## **MEŽAPARKA LIELĀ ESTRĀDE** ORIENTĒŠANĀS INSTRUKCIJA

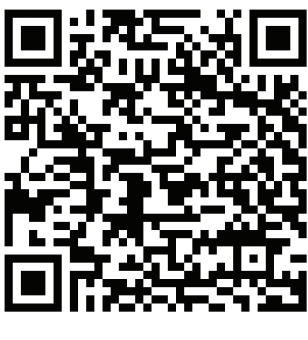

GooglePlay and AppStore

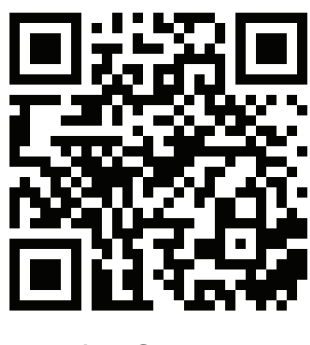

## Lūdzu rūpīgi izlasi un izpildi visus instrukcijā minētos punktus.

- 1. Lejuplādē QREvented aplikāciju GooglePlay vai AppStore.
- 2. Aplikācijas iestatījumos ieslēdz GPS slēdzi un skaņu. Pārliecinies, ka ierīcē ir aktivizēts GPS un aplikācijai ir atļauja lietot ģeolokāciju, kā arī ievadi aplikācijā saiti (URL / link) https://rogaining.lv
- 3. Izvēlies "Interneta pasākums / Internet event". Ievadi "Distances koda / Course code" vietā **estrade** un dalībnieka kodu laukā "Tavs kods / Enter user code": Exxxxxxxx (ieraksti burtu "E" un savu tālruņa numuru bez atstarpes; "xxxxxxxx" vietā ieraksti sava tālruņa numuru, kas netiks publicēts). Spied "Reģistrēties"! Kad distance pabeigta, spied "Send to server", lai nosūtītu datus uz serveri. Nekādas papildus darbības nav nepieciešamas.
- 4. Izplāno distanci un dodies distancē. Distanci var sākt un beigt jebkurā kontrolpunktā. Laika atskaite distancē sākas pēc atzīmēšanās pirmajā punktā. Aplikācijas taimeris visu laiku uzrādīs laiku starp pirmā kontrolpunkta ģeofiksāciju un pēdējā kontrolpunkta apmeklēšanas momentu. Tas arī ir dalībnieka distancē pavadītais ieskaites laiks.
- 5. Pastaigājies, apmeklē kontrolpunktus un uzzini informāciju par Mežaparka estrādi, kas parādīsies aplikācijas logā.
- 6. Interneta pieslēgums nepieciešams tikai reģistrēšanās un rezultātu iesūtīšanas laikā. Starp kontrolpunktiem ierīci var pauzēt.
- 7. KP ģeofiksācija notiek KP aplīša robežās, sekojiet indikatoram aplikācijā. Informācija par punktu parādīsies tikai pēc punkta ģeofiksācijas.

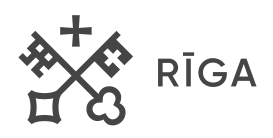

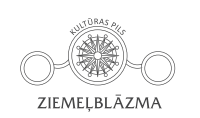

**SANTA MARITANIA** MFŽAPARKA I IFI Ā FSTRĀDF

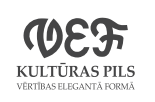

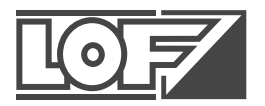

## **MEŽAPARKA LIELĀ ESTRĀDE**

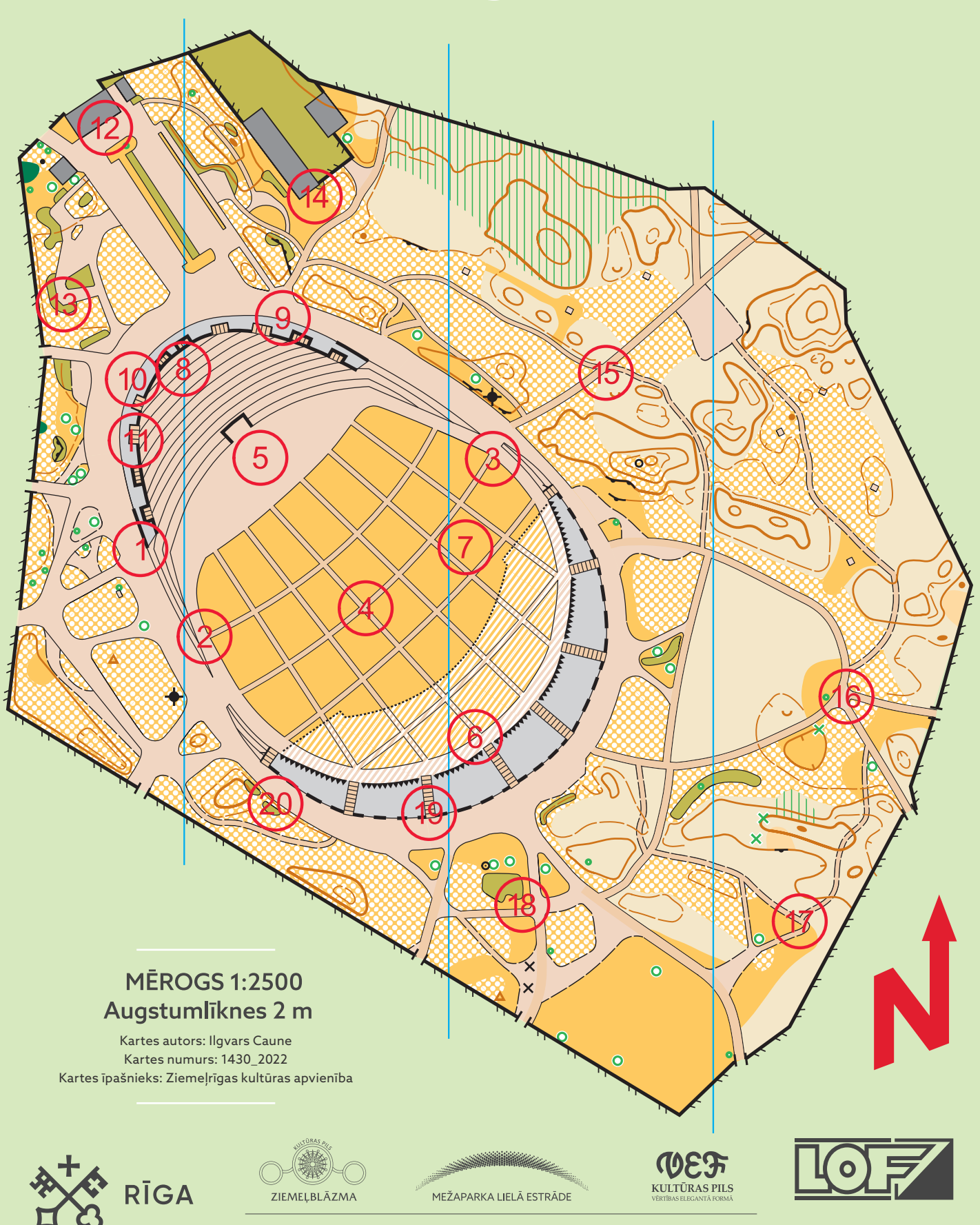

ZIEMEĻRĪGAS KULTŪRAS APVIENĪBA